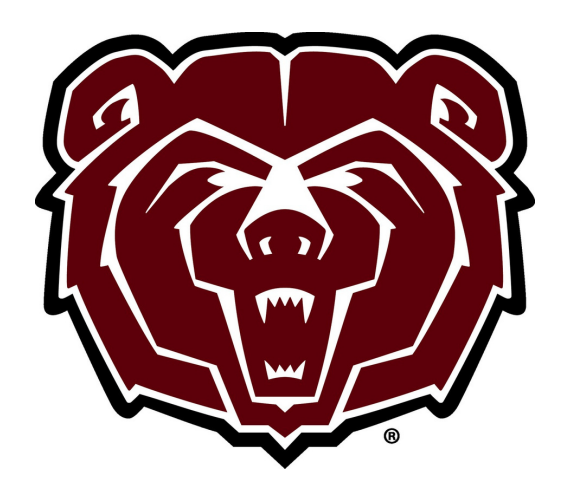

## HOW TO ACCESS THE CLUB SPORTS CTIVITY AND TRIP RELEASE FORM & TRIP REGISTRATION FORM

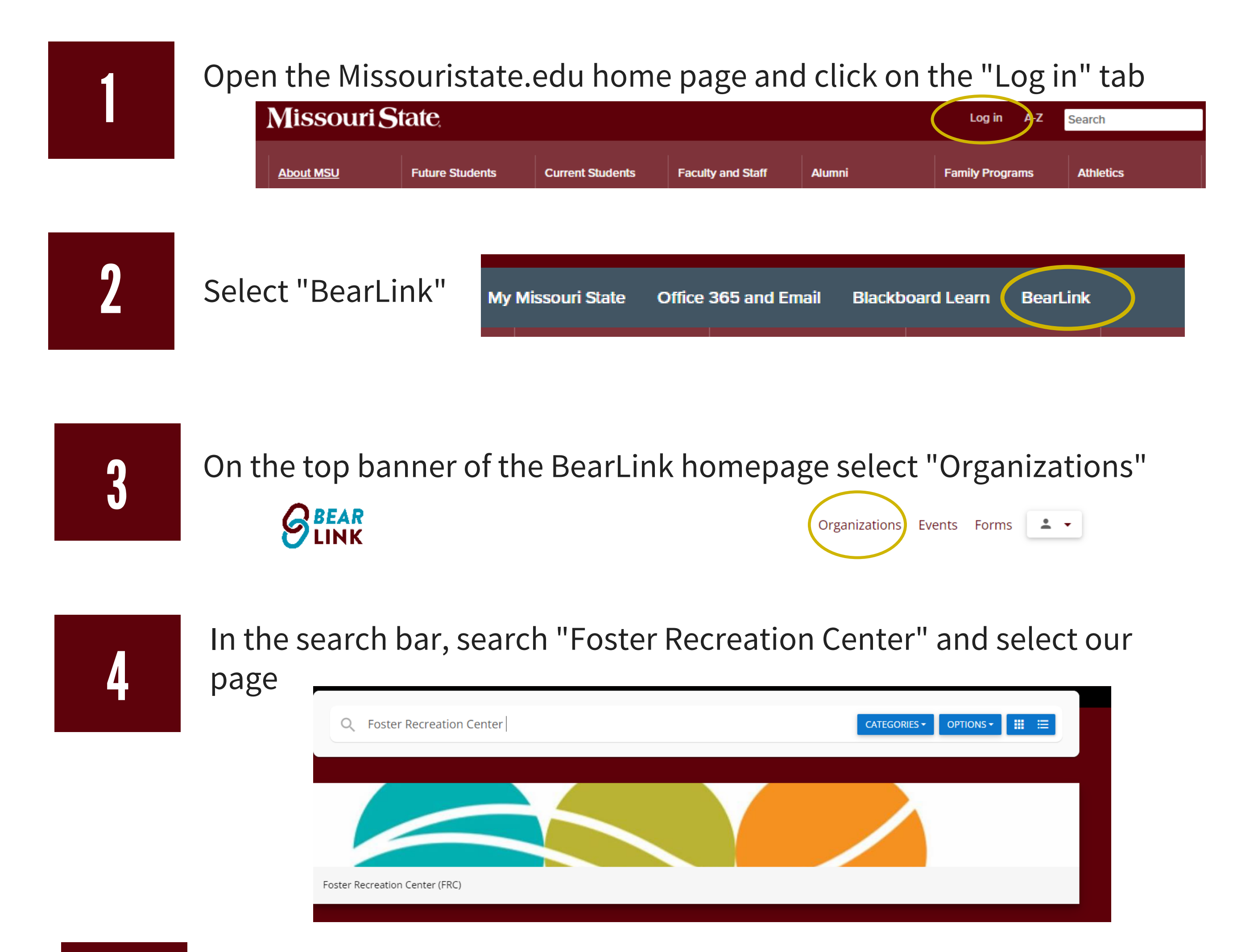

5

## Select "Forms" and you will find the "Activity and Trip Release Form" and the "Trip Registration Form"

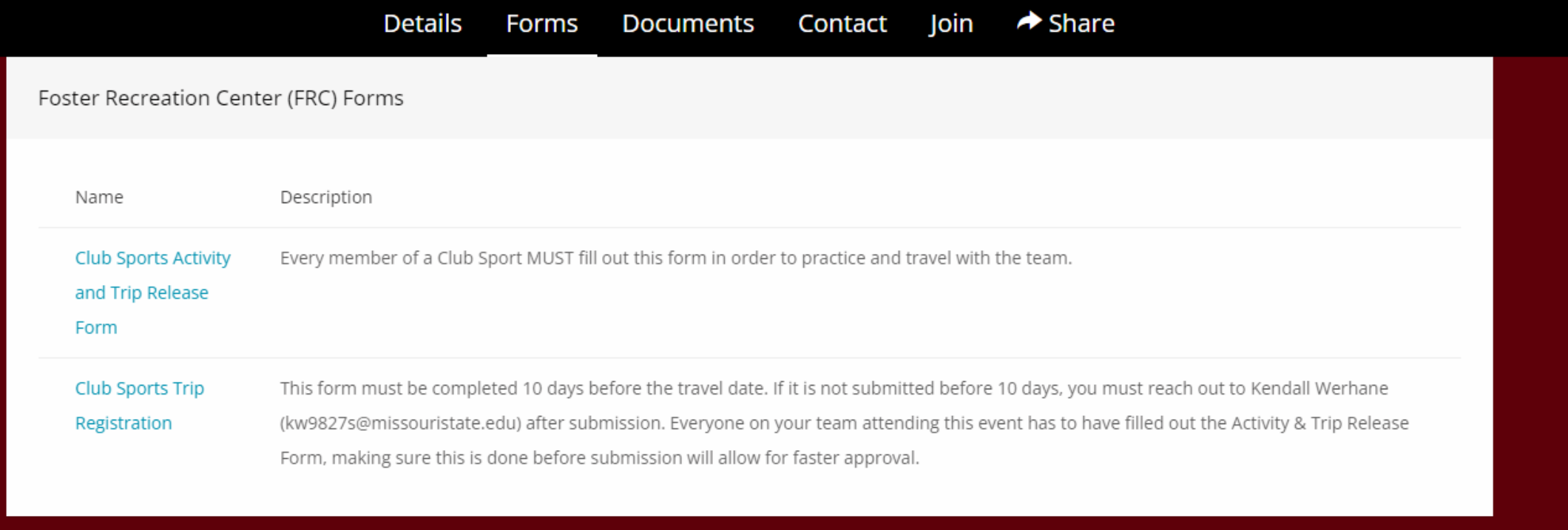

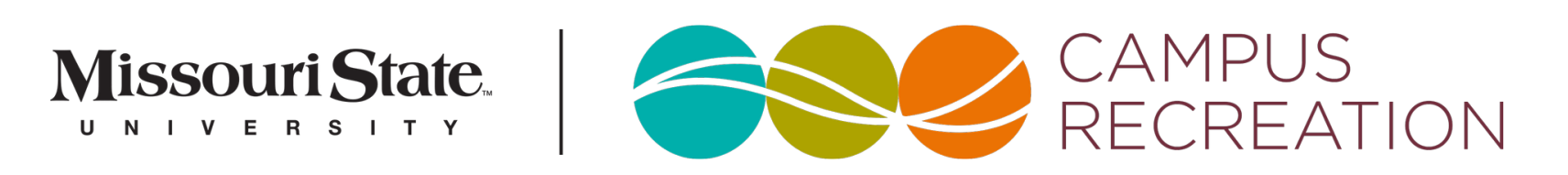